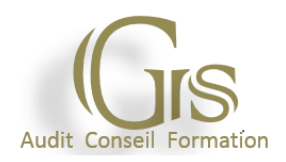

# **FICHE FORMATION S'INITIER À LA BUREAUTIQUE**

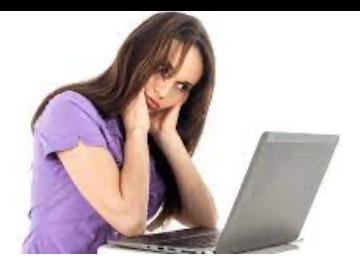

#### **PROFIL DES CANDIDATS**

Facilité d'expression écrite et orale Capacité comportementale à la négociation et au dialogue Qualités relationnelles (travail en équipe, écoute, discrétion). Adaptabilité au changement (diversification des matériels)

**PEDAGOGIE**

**OBJECTIF :** Prendre en main son ordinateur et la bureautique. Pratiquer l'environnement Windows.

S'initier au traitement de texte (Word), au tableur (Excel), à la messagerie et aux réseaux sociaux.

**DUREE DE LA FORMATION** : 21 heures de formation avec un professionnel

**PUBLIC :** Tout public

**HORAIRES** : 9H00 à 12h30 – 13h30 à 17h00

**MOYENS PEDAGOGIQUE** : support multimédias, étude de cas, mise en situation,

**EVALUATION :** Contrôle final permettant de valider les connaissances acquises lors de la formation

**DOCUMENTS REMIS :** supports de cours, Attestation de formation

**PROGRAMME DE FORMATION**

#### **1 - Prendre ses repères**

Clarifier le vocabulaire : processeur, mémoire vive, disque dur, Cloud, Wifi, Bluetooth, pare-feu, antivirus, cookies,… Identifier le rôle du système d'exploitation.

#### **2 - Découvrir et pratiquer l'environnement Windows 10**

Se repérer dans l'environnement.

Le menu Démarrer et ses vignettes.

Le bureau et la barre des tâches.

Ouvrir, fermer une application.

Passer d'une application à une autre.

Manipuler les fenêtres (fermeture, ouverture, taille, organisation).

Personnaliser son bureau : épingler des programmes sur la barre des tâches ; personnaliser l'arrière-plan. Organiser son travail : créer et organiser ses dossiers ; copier, déplacer, renommer, supprimer des fichiers.

### **3 - Rechercher et gérer l'information sur le Web**

Découvrir le Web : navigateur, moteurs de recherche. Découvrir le cloud (stockage, travail collaboratif). Utiliser un réseau social.

#### **4 - Utiliser une messagerie (Outlook, Gmail)**

Principe de la messagerie électronique.

Créer et envoyer un message.

Consulter sa boîte de réception, répondre, faire suivre, supprimer.

Joindre un fichier à un message.

#### **5 - Premiers pas dans Word**

Saisir du texte. Modifier et corriger un document. Présenter et mettre en forme un document. Mettre en page et imprimer. Intégrer un tableau Excel dans un document Word : principe du copier/coller.

#### **6 - Premiers pas dans Excel**

Construire un tableau : saisir les nombres et libellés ; ajouter des formules de calcul ; appliquer des formats. Enregistrer et imprimer.

#### **7 - Matériel et logiciel utilisé**

Pour les formations réalisées en salle, dans nos centres de formation, un ordinateur et l'accès au logiciel dans les versions appropriées sont fournis.

## **LIEUX DE FORMATION**

#### **Grs-formation** – 50 rue de Pontoise – 95870 – Bezons

Tél : 09 51 17 39 90 E-mail : contact@grs-formation.com www.grs-formation.com

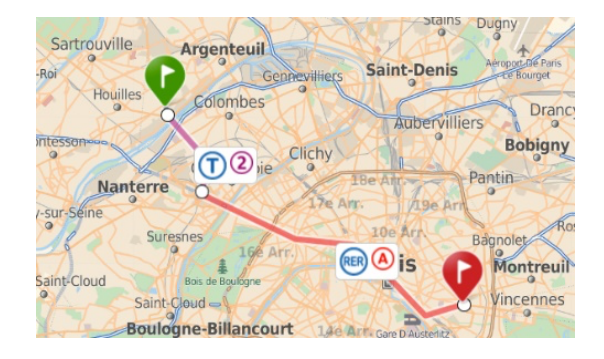

#### **CENTRE DE FORMATION REFERENCE :**

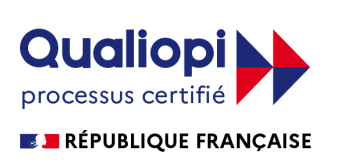

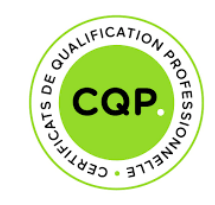

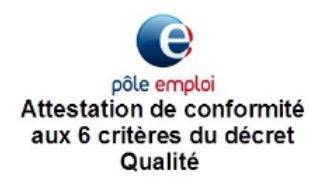

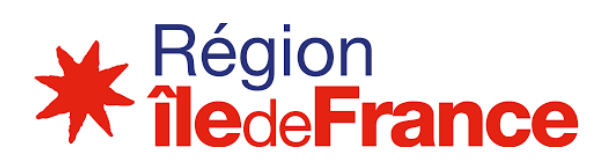

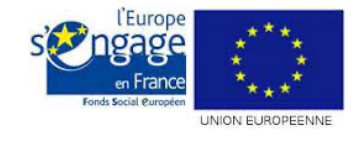

#### **Grs-formation**